## **Using Zoom as an FIU Panther**

You will be using Zoom Meetings on your Advising and Registration Day. We recommend using a desktop, laptop or tablet with headphones for the best interface. Prior to attending a meeting, you must first download the Zoom [application.](https://zoom.us/download)

- After launching Zoom, select "Sign in with SSO."
- Type "FIU" for the company domain.
- Sign in with your username and the password from your my.FIU.edu account/FIU email.
- After you sign in, review your email for the Orientation Zoom link that was sent to you separately. You will not see this meeting scheduled in your Zoom account.
- Consider showing off your Panther Pride with one of our Zoom [backgrounds.](https://go.fiu.edu/orientationbackgrounds) Choose which one you would like as a fun background and be in the Panther spirit!

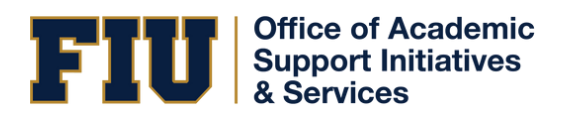